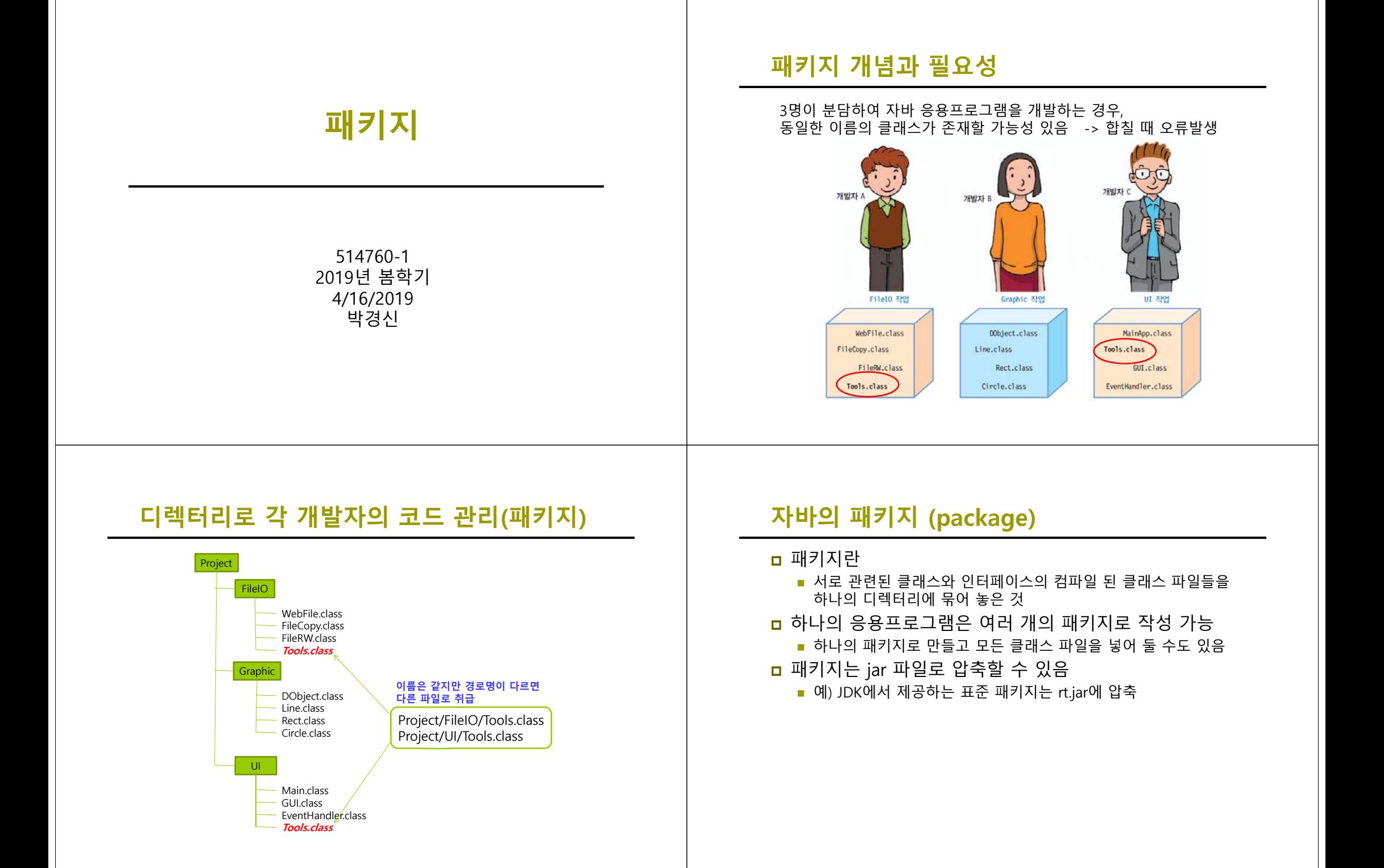

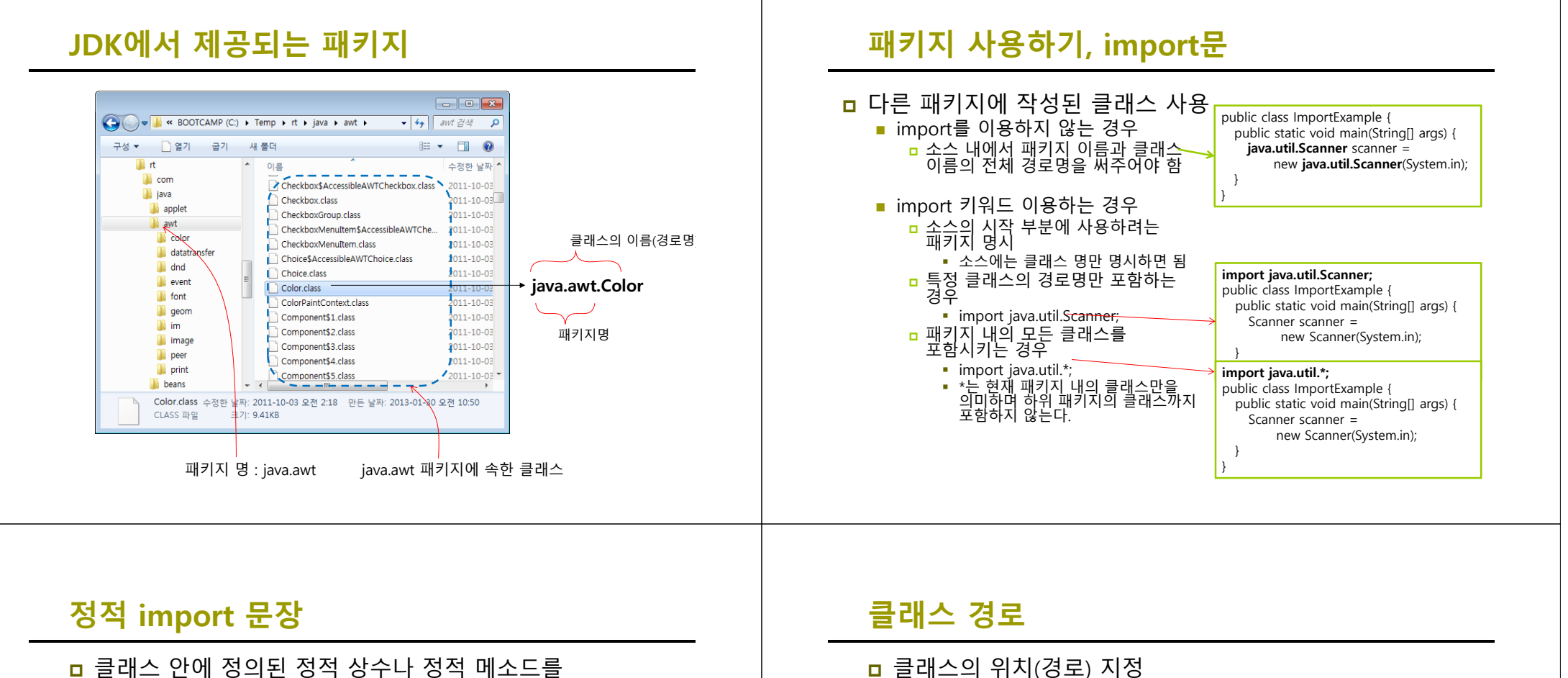

사용하는 경우에 정적 import 문장을 사용하면 클래스 이름을 생략하여도 된다.

import static java.lang.Math.\*; double r = **cos**(**PI** \* theta);

■ 클래스의 위치(경로) 지정

- 클래스 탐색 경로를 지정하는 방법 2가지 JVM은 항상 현재 작업 디렉토리부터 찾는다.
	- 1.시스템 환경 변수 CLASSPATH에 설정된 디렉토리에서 찾는다.

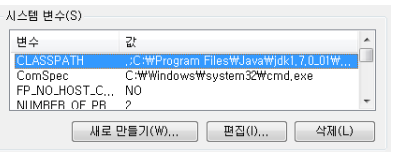

2. Java의 옵션 –classpath를 사용할 수 있다.

C:\> java -classpath C:\classes;C:\ib;. library.Rectangle

 실행 시 클래스 파일이 존재하는 패키지 디렉터리 정보를 -classpath 옵션에 지정

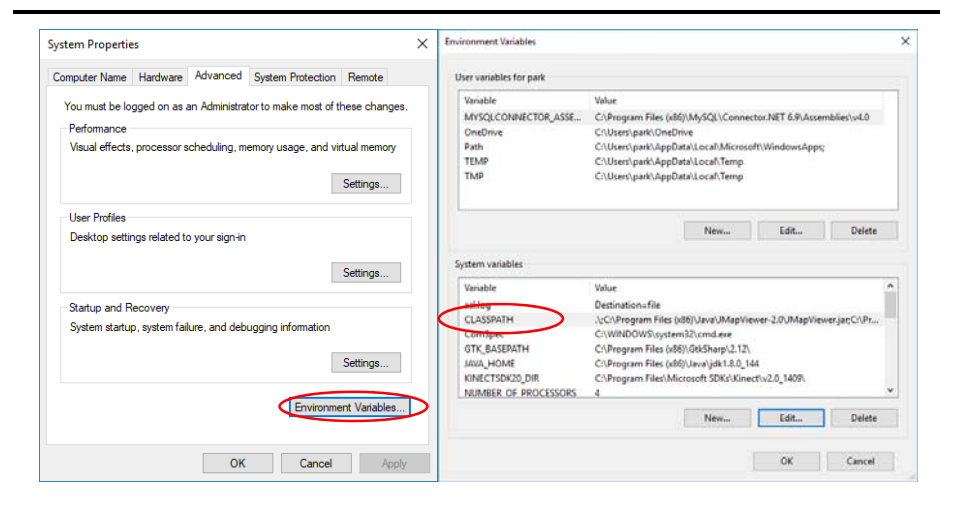

### **CLASSPATH 지정 방법 이클립스에서 쉽게 패키지 만들기**

#### **abstract class Calculator** { public abstract int add(int a, int b);// 두 정수의 합을 구하여 리턴 public abstract int subtract(int a, int b);// 두 정수의 차를 구하여 리턴 public abstract double average(int[] a);// 배열에 저장된 정수의 평균을 구해 실수로 반환 } **class GoodCalc extends Calculator** { public int add(int a, int b) { return  $a+b$ ; } public int subtract(int a, int b) { return  $a - b$ ; } public double average(int[] a) { double sum  $= 0$ ; for (int  $i = 0$ ;  $i < a$ .length;  $i++$ ) sum  $+=$  a[i]; return sum/a.length; } **public static void main(String [] args) { Calculator c = new GoodCalc();** System.out.println(c.add(2,3)); System.out.println(c.subtract(2,3)); System.out.println(c.average(new int [] {2,3,4 })); } } <u>ㅁ 예제 소스 코드</u>

### **이클립스에서 쉽게 패키지 만들기**

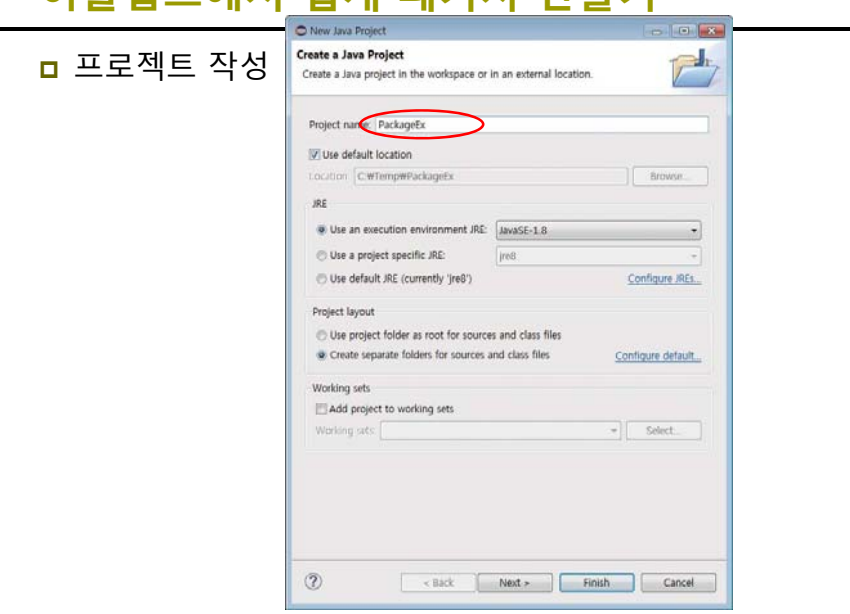

### **이클립스에서 쉽게 패키지 만들기**

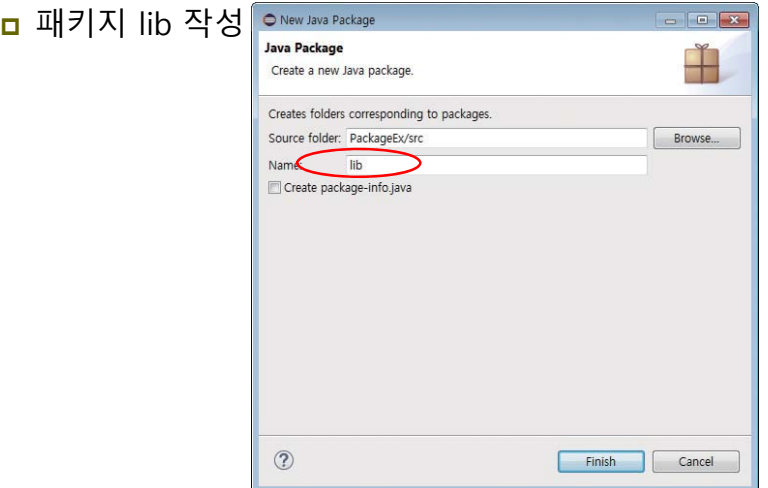

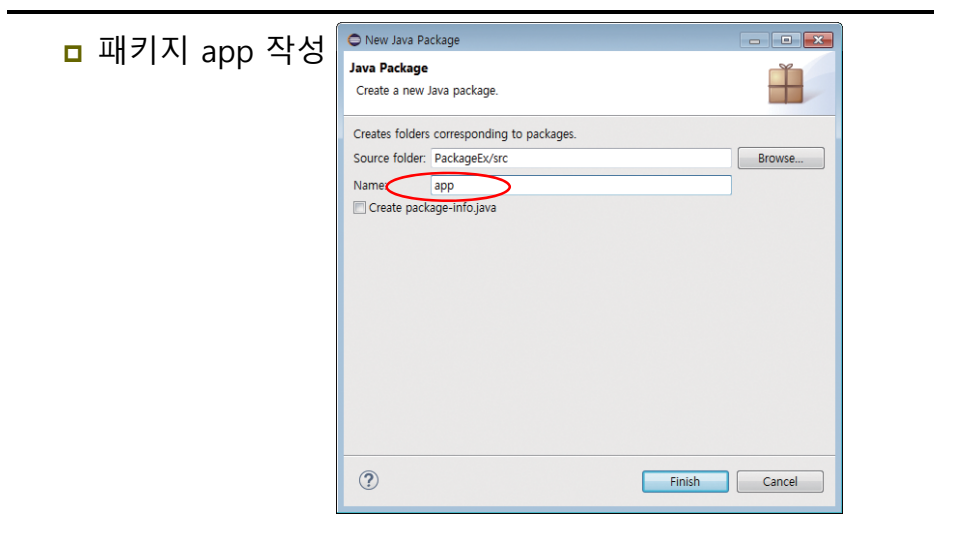

### **이클립스에서 쉽게 패키지 만들기**

**ㅁ** 패키지 작성이 완료된 결과

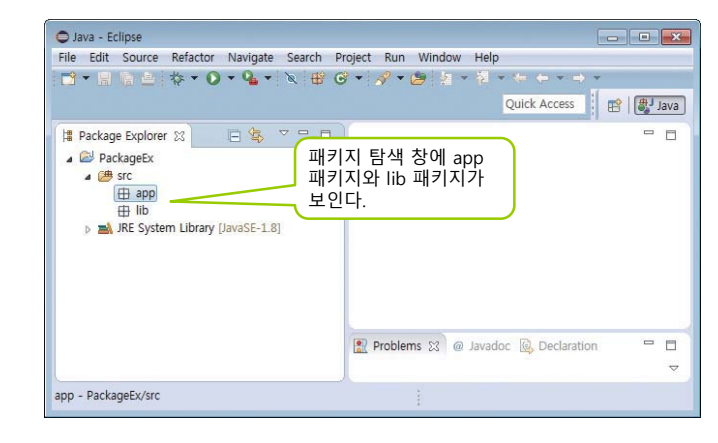

# **이클립스에서 쉽게 패키지 만들기**

**이클립스에서 쉽게 패키지 만들기**

#### <mark>□</mark> 클래스 Calculator 만들기

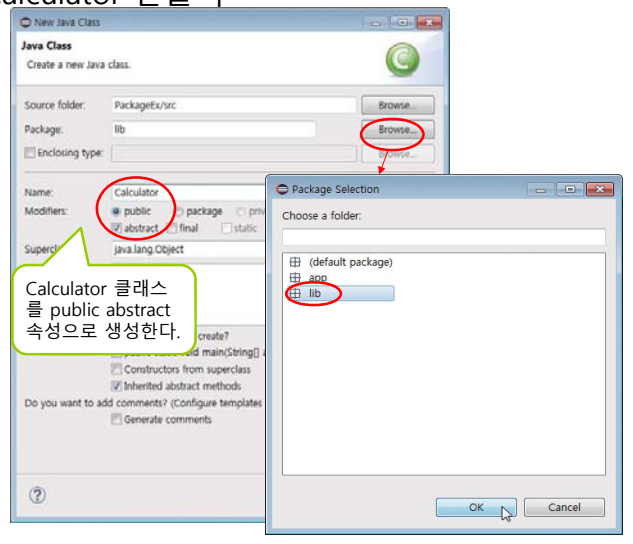

### **이클립스에서 쉽게 패키지 만들기**

### <mark>□</mark> Calculator 클래스의 소스 수정

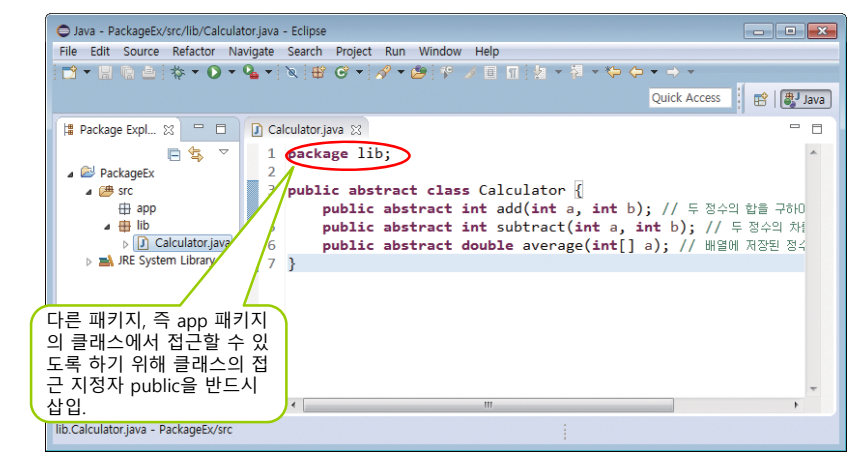

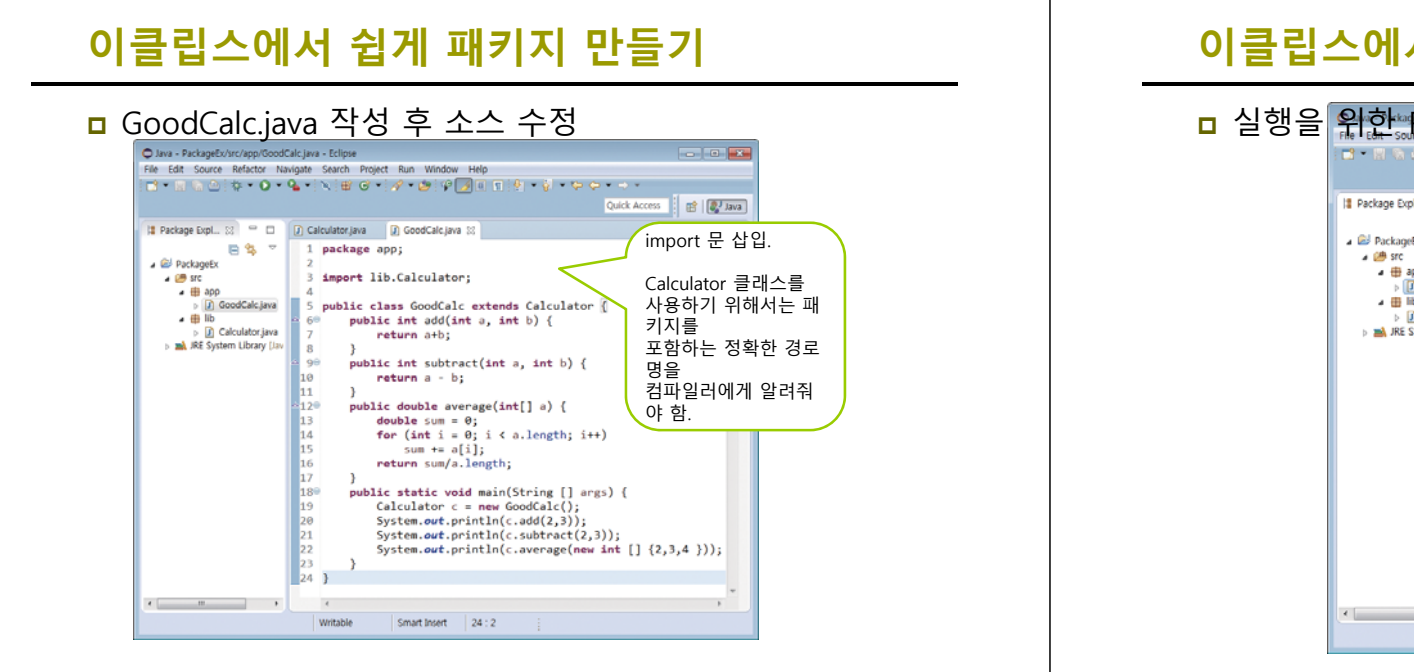

# **이클립스에서 쉽게 패키지 만들기**

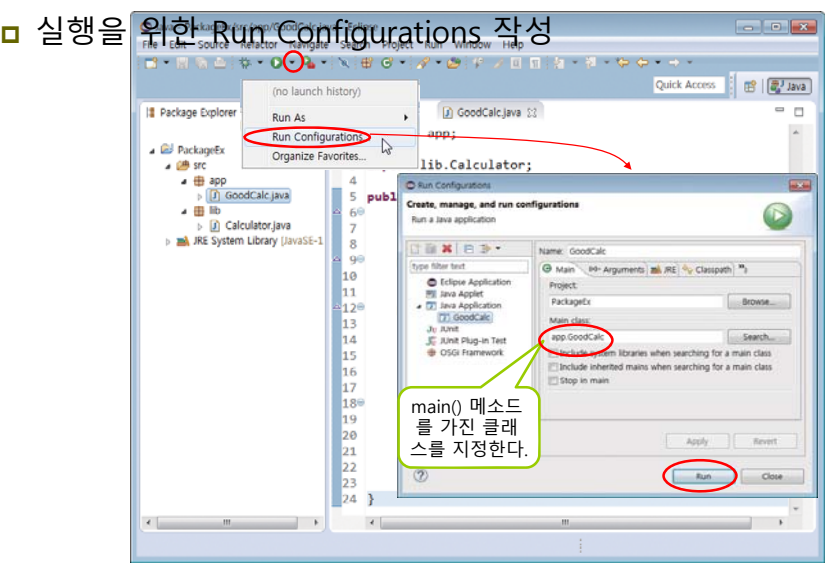

# **이클립스에서 쉽게 패키지 만들기 패키지의 특징**

<mark>ㅁ</mark> 프로젝트 PackageEx 실행

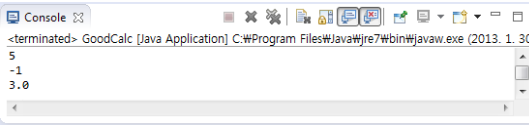

- 패키지의 특징
	- 패키지 계층구조
		- 클래스나 인터페이스가 너무 많아지면 관리의 어려움
		- 관련된 클래스 파일을 하나의 패키지로 계층화하여 관리 용이
	- 패키지별 접근 제한
		- default로 선언된 클래스나 멤버는 동일 패키지 내의 클래스들이 자유롭게 접근하도록 허용
	- 동일한 이름의 클래스와 인터페이스의 사용 가능 서로 다른 패키지에 이름이 같은 클래스와 인터페이스 존재 가능
	- 높은 소프트웨어 재사용성
		- 오라클에서 제공하는 자바 API는 패키지로 구성되어 있음
		- java.lang, java.io 등의 패키지들 덕분에 일일이 코딩하지 않고 입출력 프로그램을 간단히 작성할 수 있음

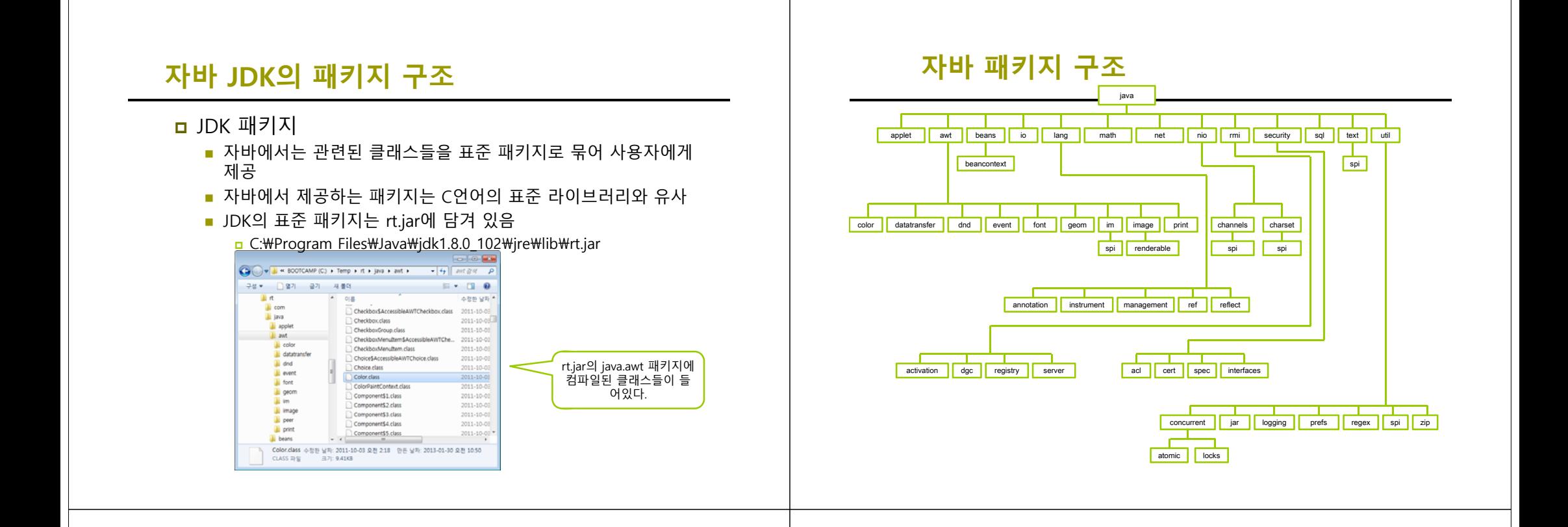

### **JAR 압축 파일**

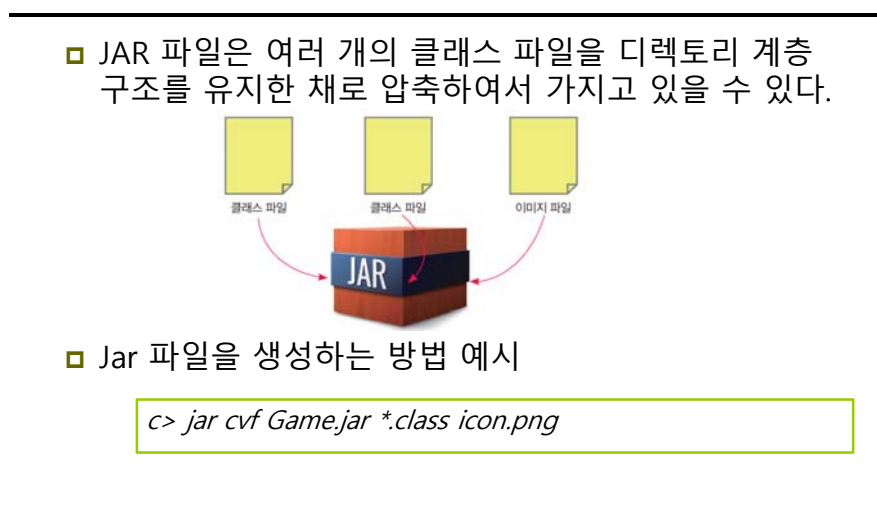

### **주요 패키지**

- **□** java.lang
	-
	- 자바 language 패키지<br>- 이스트링, 수학 함수, 입출력 등 자바 프로그래밍에 필요한 기본적인<br>- 클래스와 인터페이스
	- 자동으로 import 됨 import 문 필요 없음
- **□** java.util
	- 자바 유틸리티 패키지 <mark>ㅁ 날짜, 시간, 벡터, 해시맵 등과 같은 다양한 유틸리티 클래스와</mark><br>- 인터페이스 제공
- **□** java.io
	- 키보드, 모니터, 프린터, 디스크 등에 입출력을 할 수 있는 클래스와<br>Ⅰ 인터페이스 제공
- java.awt
	- 자바 GUI 프로그래밍을 위한 클래스와 인터페이스 제공
- □ javax.swing
	- 자바 GUI 프로그래밍을 위한 스윙 패키지

### **자바 API 참조**

### <mark>ㅁ</mark> 자바 API의 상세 정보

**Dracle Technology** Network(http://docs.oracle.com/javase/8/docs/api/)에서 온라인제공

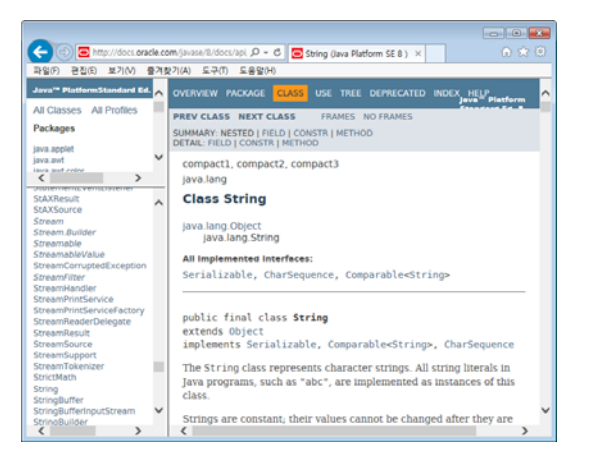

# **Object 클래스**

### ㅁ 특징

- java.lang 패키지에 포함
- 자바 클래스 계 층 구조의 최상위에 위치
- 모든 클래스의 수퍼 클래스

### **ㅁ** 주요 메소드

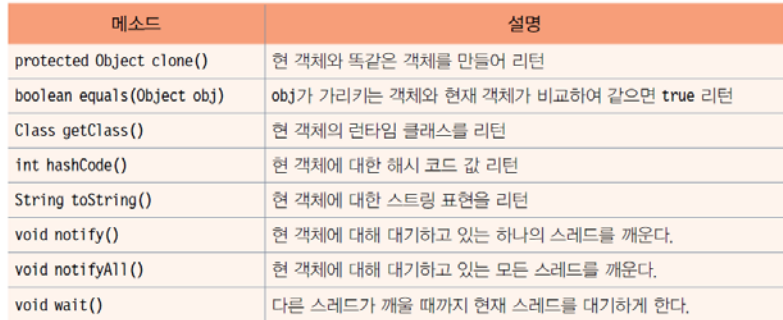

# **Object의 메소드 활용 예**

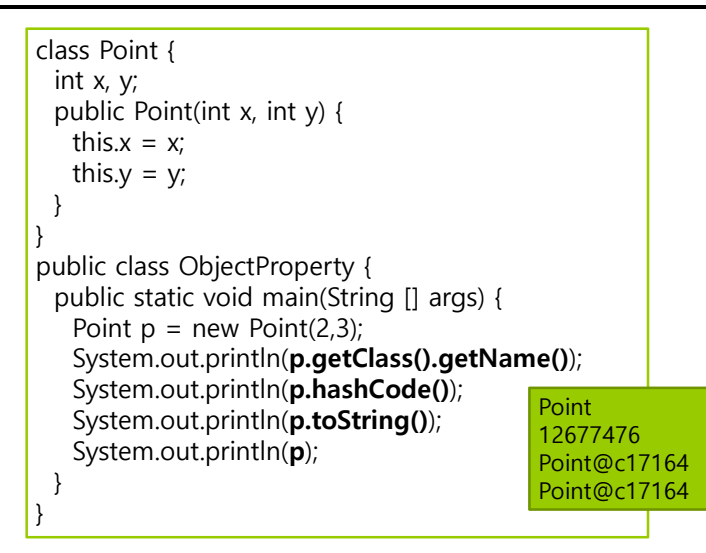

# **객체를 문자열로 변환**

- String toString()
	- 객체를 문자열로 반환
	- Object 클래스에 구현된 toString()이 반환하는 문자열 클래스 이름@객체의 hash code
	- 각 클래스는 toString()을 오버라이딩하여 자신만의 문자열 리턴 가능
- <mark>ㅁ</mark> 컴파일러에 의한 자동 변환
	- '객체 + 문자열' -> '객체.toString() + 문자열'로 자동 변환

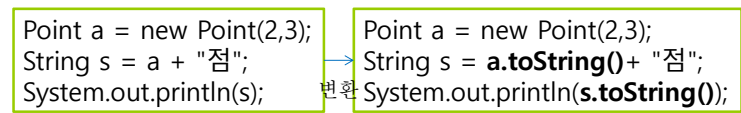

Point@c17164점

# **새로운 toString() 만들기**

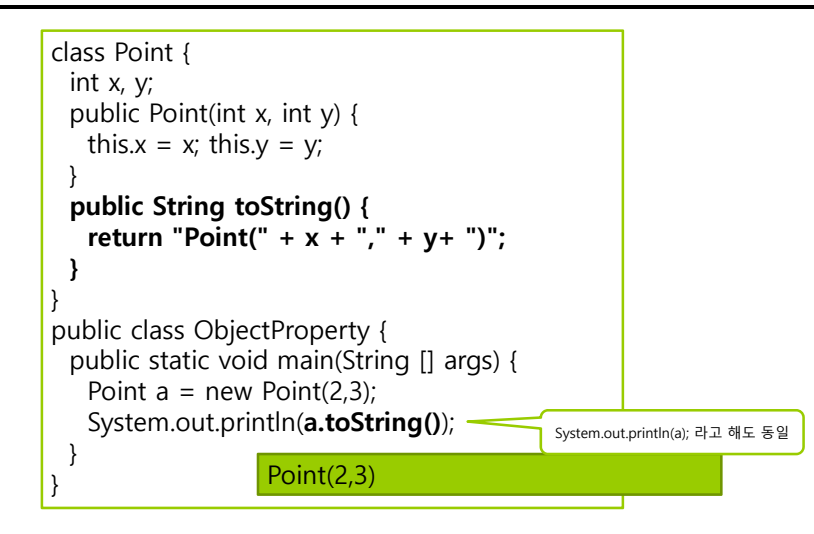

### **객체 비교(==과 equals())**

 객체 레퍼런스의 동일성 비교 == 연산자 이용 객체 내용(즉, 서로 다른 두 객체가 같은 내용물인지) 비교 boolean equals(Object obj) 이용 a==c c class Point { Point  $a = new Point(2.3)$ : Point  $b = new Point(2,3)$ ; int x, y;  $x=2$ Pointpublic Point(int x, int y) { Point  $c = a$ ; a $y=3$ this. $x = x$ ; this. $y = y$ ;  $if(a == b)$  // false b  $\longrightarrow$   $x=2$ System.out.println("a==b"); } Point  $v=3$  $if(a == c)$  // true }  $System.out.println("a == c")$ ; Point  $a = new Point(2.3)$ : class Point { Point  $b = new Point(2.3)$ : int x, y;  $x=2$ public Point(int x, int y) { Point  $c = new Point(3.4)$ : Pointa $y=3$ this. $x = x$ ; this. $y = y$ ;  $if(a == b)$  // false System.out.println("a==b"); }  $x=2$ bPoint **public boolean equals(Point p){ if(a.equals(b))** // true  $v=3$  $if(x == p.x & 8.8 \text{ y} == p.v)$ System.out.println("a is equal to b"):  $x=3$ **return true; if(a.equals(c))** // false Point**CO**  $y=4$ **else** System.out.println("a is equal to c"); **return false; }** a is equal to b }

# **예제 : Rect 클래스 만들고 equals() 만들기**

int 타입의 width, height의 필드를 가지는 Rect 클래스를 작성하고, 두 Rect 객체의 width, height 필드에 의해 구성되는 면적이 같으면 두 객체가 같은 것으로 판별하도록 equals()를 작성하라. Rect 생성자에서 width, height 필드를 인자로 받아 초기화한다.

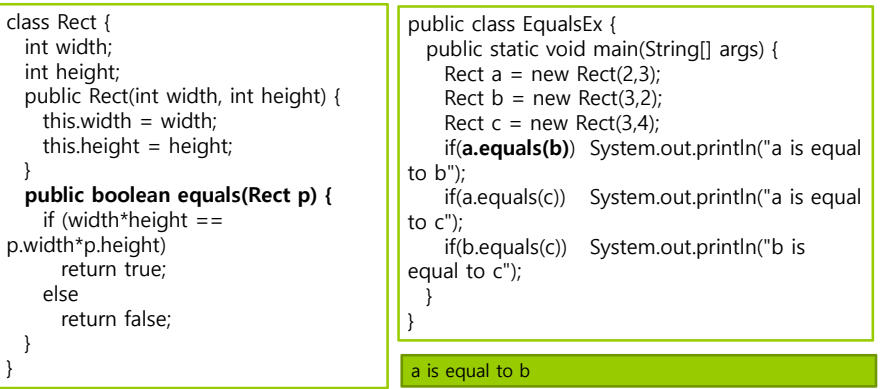

}

### **Wrapper 클래스**

### <mark>ㅁ</mark> 자바의 기본 타입을 클래스화한 8개 클래스

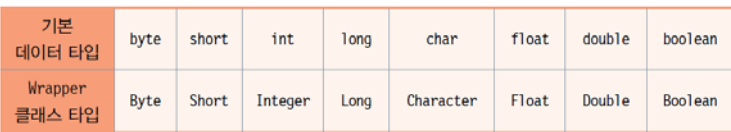

### 용도

■ 기본 타입의 값을 사용할 수 없고 객체만 사용하는 컬렉션 등에 기본 타입의 값을 Wrapper 클래스 객체로 만들어 사용

### **Wrapper 객체 생성**

### 기본 타입의 값을 인자로 Wrapper 클래스 생성자 호출

Integer  $i = new Integer(10)$ ; Character  $c = new Character('c')$ ; Float  $f = new Float(3.14)$ ; Boolean  $b = new Boolean(true);$ 

### **ㅁ** 데이터 값을 나타내는 문자열을 생성자 인자로 사용

Boolean  $b = new Boolean("false")$ : Integer  $I = new Integer("10")$ ; Double  $d = new Double("3.14")$ ;

<mark>□</mark> Float는 double 타입의 값을 생성자의 인자로 사용

Float  $f = new Float((double) 3.14);$ 

### **주요 메소드**

### <mark>ㅁ</mark> 가장 많이 사용하는 Integer 클래스의 주요 메소드

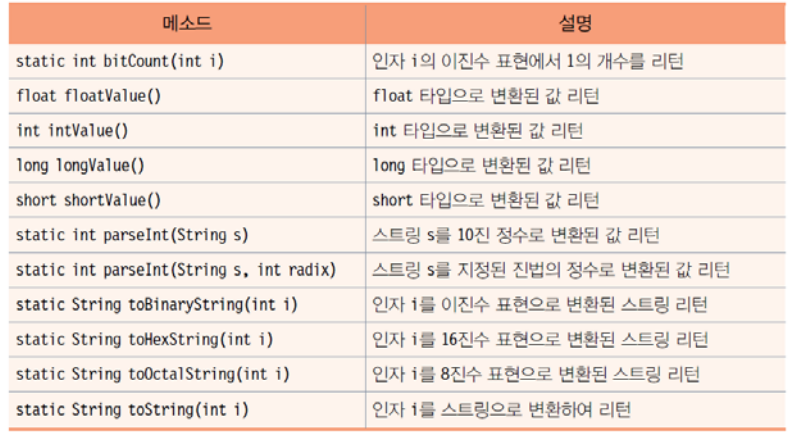

# **Wrapper 활용**

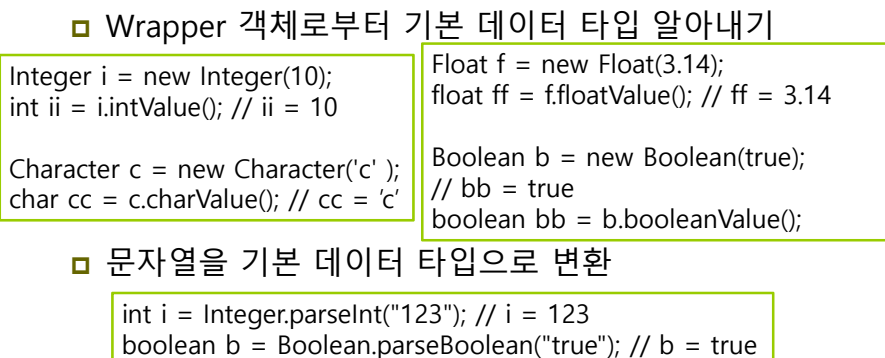

float  $f =$  Float.parseFloat("3.141592"); //  $f = 3.141592$ 

# **Wrapper 활용**

**ㅁ** 기본 데이터 타입을 문자열로 변환

// 정수 123을 문자열 "123" 으로 변환 String s1 = Integer.toString(123);

// 정수 123을 16진수의 문자열 "7b"로 변환 String s2 = Integer.toHexString(123);

// 실수 3.141592를 문자열 "3.141592"로 변환 String  $s3 =$  Float.toString(3.141592f);

// 문자 'a'를 문자열 "a"로 변환 String s4 = Charater.toString('a');

// 불린 값 true를 문자열 "true"로 변환 String  $s5 = Boolean.toString(true);$ 

# **예제 : Wrapper 클래스 활용**

#### 다음은 Wrapper 클래스를 활용하는 예이다. 다음 프로그램의 결과는 무엇인가?

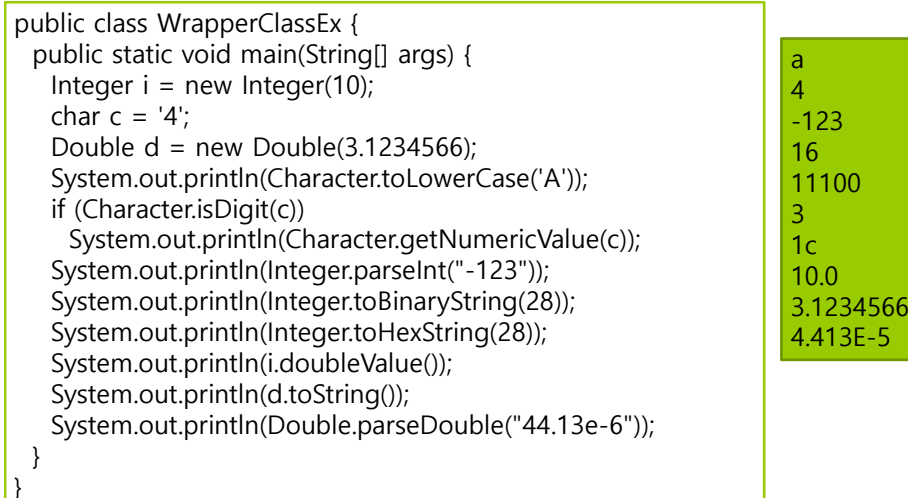

### **박싱과 언박싱**

### <mark>ㅁ</mark> 박싱(boxing)

- 기본 타입의 값을 Wrapper 객체로 변환하는 것
- <mark>□</mark> 언박싱(unboxing)
	- Wrapper 객체에 들어 있는 기본 타입의 값을 빼내는 것

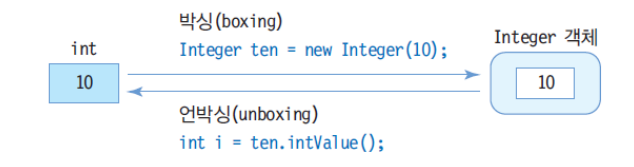

# **자동박싱/자동언박싱**

### JDK 1.5부터 지원

- <mark>ㅁ</mark> 자동 박싱(Auto boxing)
	- 기본 타입의 값을 자동으로 Wrapper 객체로 변환
- <mark>ㅁ</mark> 자동 언박싱(Auto unboxing)
	- Wrapper 객체를 자동으로 기본 타입 값으로 변환

Integer ten = 10; // 자동 박싱. 10 -> new Integer(10)으로 자동 박싱 int <sup>i</sup> = ten; // 자동 언박싱. ten -> ten.getIntValue();로 자동 언박싱

# **예제 : 박싱 언박싱의 예**

#### 다음 코드에 대한 결과는 무엇인가?

```
public class AutoBoxingUnBoxing {
public static void main(String[] args) {
 int i = 10;
 Integer intObject = i; // auto boxing
 System.out.println("intObject =" + intObject);
 \mathbf{i} = intObject + 10: // auto unboxing
```
System.out.println(" $i = " + i$ );

} }

> intObject = 10  $i = 20$

### **String의 생성과 특징**

- String java.lang.String
	- String 클래스는 하나의 스트링만 표현

// 스트링 리터럴로 스트링 객체 생성 String  $str1 = "abcd";$ 

// String 클래스의 생성자를 이용하여 스트링 생성 char data $[] = \{a', 'b', 'c', 'd'\};$ String str2 = new String(data); String str3 = new String("abcd"); // str2와 str3은 모두 "abcd" 스트링

#### ■ String 생성자

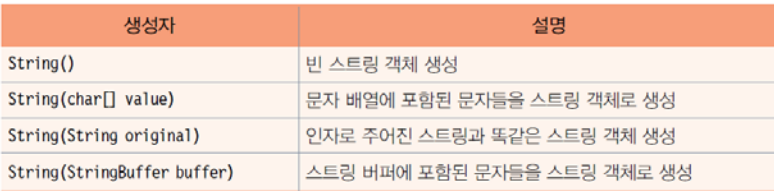

### **스트링 리터럴과 new String()**

### ㅁ 스트링 생성

- 단순 리터럴로 생성, String s = "Hello";
	- JVM이 리터럴 관리, 응용프로그램 내에서 공유됨
- String 객체로 생성, String t = new String("Hello"); <mark>□</mark> 힙에 String 객체 생성 자바 가상 기계의 스트링 리터럴 테이블

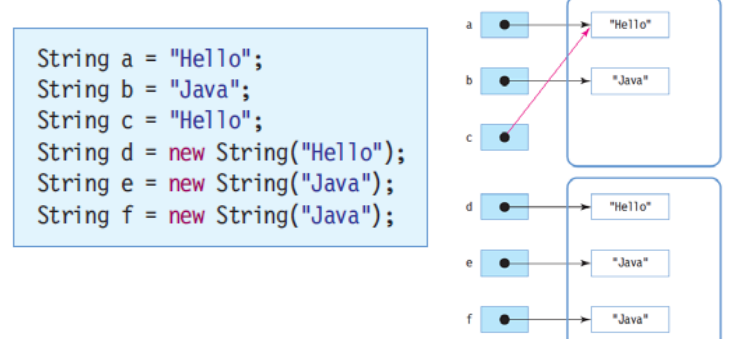

힘 메모리

### **스트링 객체의 주요 특징**

<mark>ㅁ</mark> 스트링 객체는 수정 불가능

String  $s = new String("Hello")$ ;

String t = s.concat("Java"); // 스트링 s에 "Java"를 덧붙인 스트링을 리턴함.

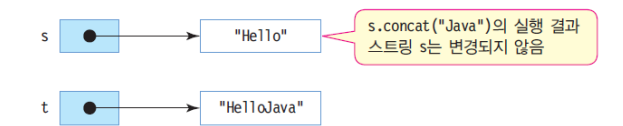

### $\Box$  ==과 equals()

■ 두 스트링을 비교할 때 반드시 equals()를 사용하여야 함 a equals()는 내용을 비교하기 때문

# **String 클래스 주요 메소드**

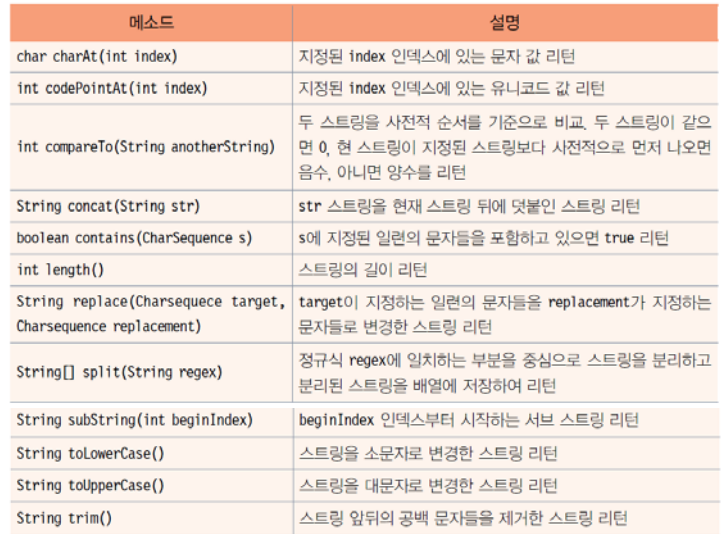

# **문자열 비교**

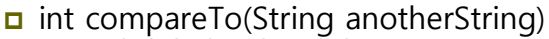

- 문자열이 같으면 0 리턴
- 이 문자열이 anotherString 보다 사전에 먼저 나오면 음수 리턴
- 이 문자열이 anotherString 보다 사전에 나중에 나오면 양수<br>- 리턴

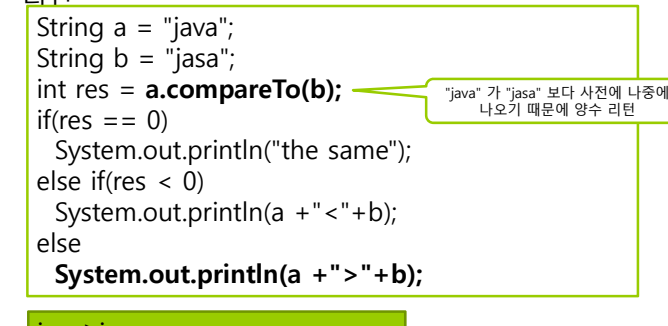

java>jasa

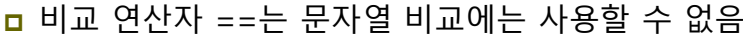

### **문자열 연결**

**ㅁ + 연산자로 문자열 연결** ■ + 연산의 피연산자에 문자열이 있는 경우 ■ + 연산에 객체가 포함되어 있는 경우 객체.toString()을 호출하여 객체를 문자열로 변환한 후 문자열 연결 ■ 기본 타입 값은 문자열로 변환된 후에 연결 <mark>□</mark> String concat(String str)를 이용한 문자열 연결 기존 String 객체에 연결되지 않고 새로운 스트링 객체 생성 리턴System.out.print("abcd" + 1 + true +  $3.13e-2$  + 'E'+ "fgh" ); // abcd1true0.0313Efgh 출력 "abcd".concat("efgh"); // "abcdefg" 리턴

### **concat()은 새로운 문자열을 생성**

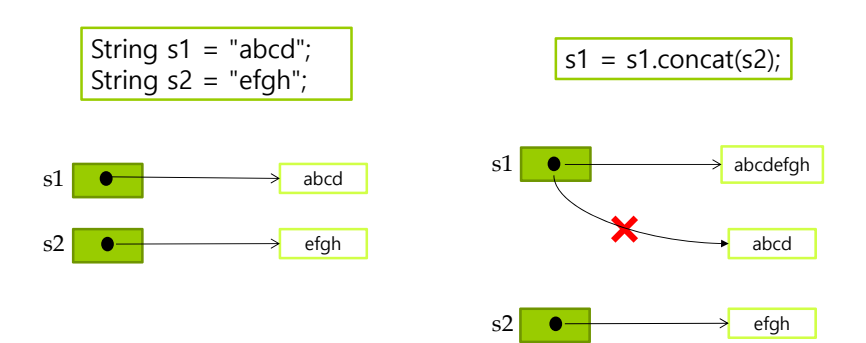

### **문자열 내의 공백 제거, 문자열의 각 문자 접근**

### ㅁ 공백 제거

■ String trim() <mark>ㅁ</mark> 문자열 앞 뒤 공백 문자(tab, enter, space) 제거한 문자열 리턴 ■ 문자열의 문자 char charAt(int index) ■ 문자열 내의 문자 접근 String  $a = "abcd def";$ String  $b = \text{``WtxvzWt''}$ ; String  $c = \text{a}.\text{trim}()$ ; //  $c =$  "abcd def" String d = **b.trim();** // d = "xyz" // "class"에 포함된 's'의 개수를 세는 코드 int count  $= 0$ ;

}

String a = "class"; char c = **a.charAt(2);** // c = **'**a**'**

String  $a = "class";$  $//$  a.length()는 5 for(int i=0; i<a.length();  $i++$ ) { **if(a.charAt(i) == 's') count++;**

System.out.println(count); // 2 출력

### **예제 : String 클래스 메소드 활용**

#### String 클래스의 다양한 메소드를 활용하는 예를 보여라.

public class StringEx { public static void main(String[] args) { String  $a = new String("abcd");$ String  $b = new String(",efg")$ ; // 문자열 연결  $a = a$ .concat(b); System.out.println(a);  *공백 제거*  $a = a.trim();$ System.out.println(a);  $\acute{\nu}$  문자열 대치  $a = a$ .replace("ab","12"); System.out.println(a);

# **예제 : String 클래스 메소드 활용**

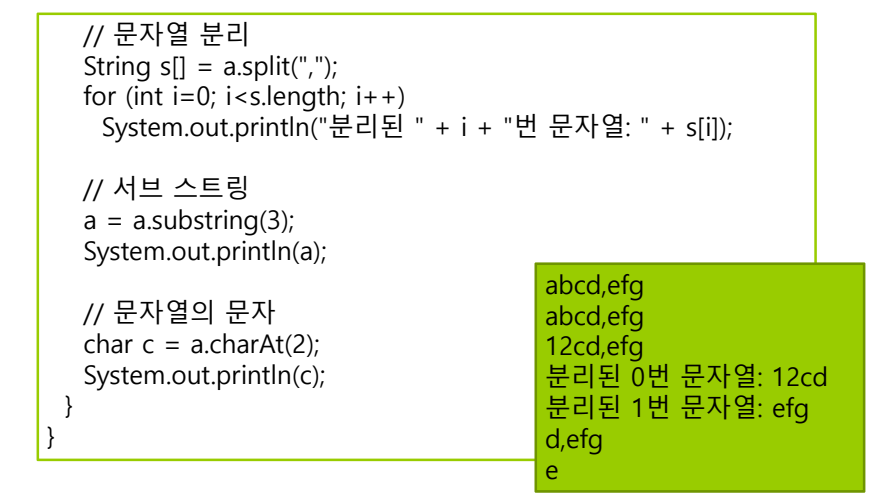

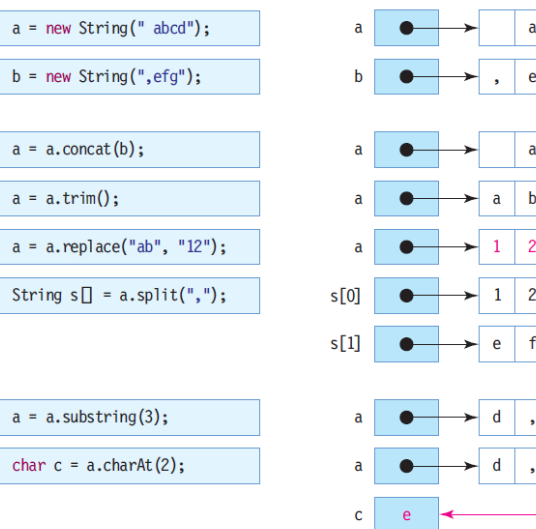

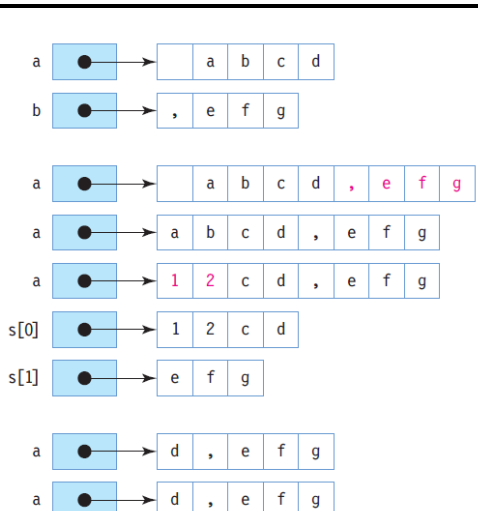

### **예제 실행 과정 StringBuffer 클래스**

java.lang.StringBuffer

- 스트링과 달리 객체 생성 후 스트링 값 변경 가능
- append와 insert 메소드를 통해 스트링 조작
- StringBuffer 객체의 크기는 스트링 길이에 따라 가변적

### ■ 생성자

StringBuffer sb = new StringBuffer("java");

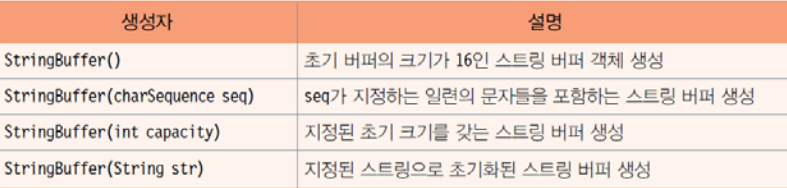

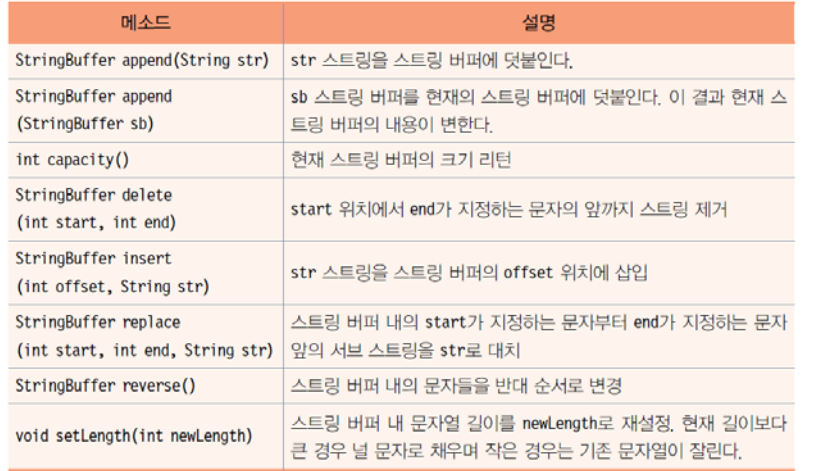

### **SringBuffer 주요 메소드 StringBuffer의 메소드 활용 예**

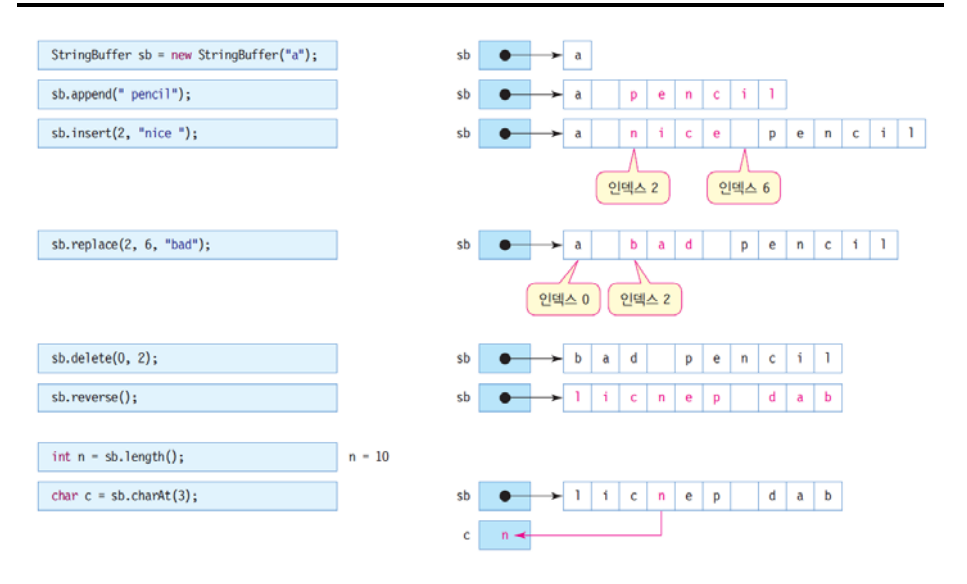

# **예제 : StringBuffer 클래스 메소드 활용**

#### StringBuffer 클래스의 메소드를 이용하여 문자열을 조작하는 예를 보이자. 다음 코드의 실행 결과는?

public class StringBufferEx { public static void main(String[] args) { StringBuffer sb = new StringBuffer("This"); System.out.println(sb.hashCode()); sb.append(" is pencil"); // 문자열 덧붙이기 System.out.println(sb); sb.insert(7, " my"); // 문자열 삽입 System.out.println(sb); sb.replace(8, 10, "your"); // 문자열 대치 System.out.println(sb); sb.setLength(5); // 스트링 버퍼 내 문자열 길이 설정 System.out.println(sb); System.out.println(sb.hashCode());

} }

#### 14576877This is pencil This is my pencil This is your pencil This 14576877

### **StringTokenizer 클래스**

#### java.util.StringTokenizer

- 구분 문자를 기준으로 문자열 분리
	- 문자열을 구분할 때 사용되는 문자를 구분 문자(delimiter)라고 함

String query = "name=kitae $\&$ addr=seoul $\&$ age=21"; StringTokenizer st = new StringTokenizer(query, " $\&$ ");

- 위의 예에서 '&'가 구분 문자
- 토큰(token)
	- <mark>ㅁ</mark> 구분 문자로 분리된 문자열
- String 클래스의 split() 메소드를 이용하여 동일한 구현 가능

# **StringTokenizer 주요 메소드**

### <mark>□</mark> StringTokenizer 생성자

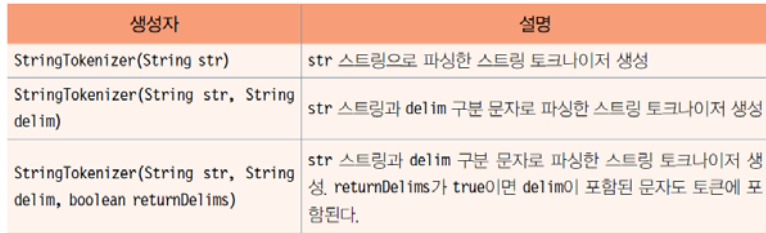

### **ㅁ** 주요 메소드

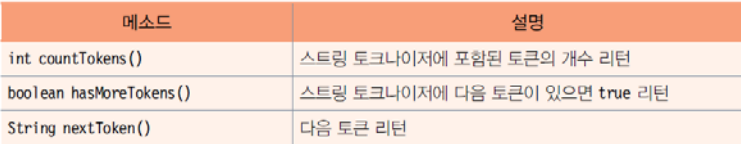

# **StringTokenizer 객체 생성과 문자열 분리**

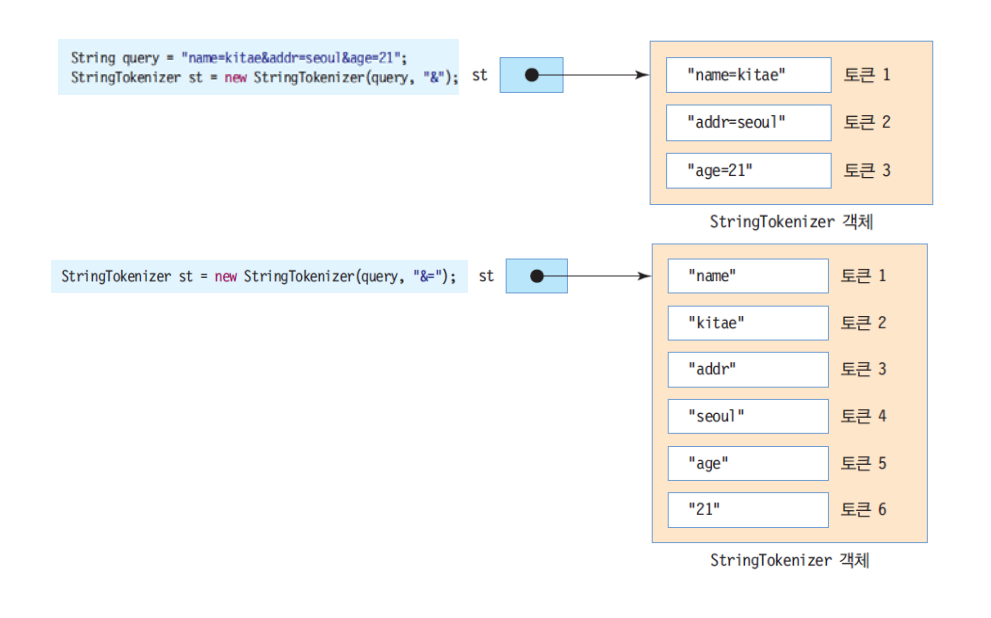

# **예제 : StringTokenizer 클래스 메소드 활용**

#### "홍길동/장화/홍련/콩쥐/팥쥐"문자열을'/'를 구분 문자로 하여 토큰을 분리하여 각 토큰을 출력하라.

#### import java.util.StringTokenizer;

}

public class StringTokenizerEx { public static void main(String[] args) { StringTokenizer st <sup>=</sup> new StringTokenizer("홍길동/장화/홍련/콩쥐/팥쥐", "/"); while (st.hasMoreTokens()) System.out.println(st.nextToken()); } 홍길동 장화

홍련 콩쥐 팥쥐

### **Math 클래스**

### **ㅁ** 기본적인 산술 연산을 수행하는 메소드 제공

- java.lang.Math
- 모든 메소드는 static으로 선언
- 클래스 이름으로 바로 호출 가능

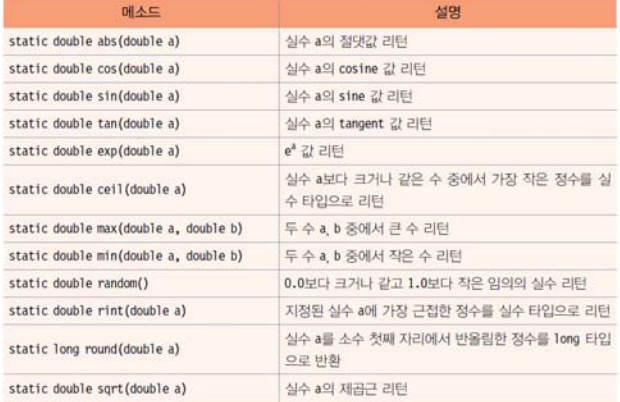

### **Math 클래스를 활용한 난수 발생**

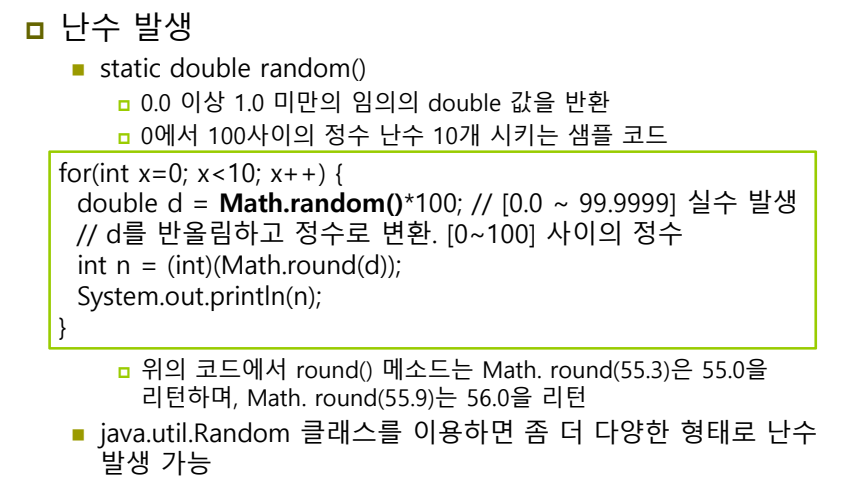

# **예제 : Math 클래스 메소드 활용**

#### Math 클래스의 다양한 메소드 활용 예를 보여라.

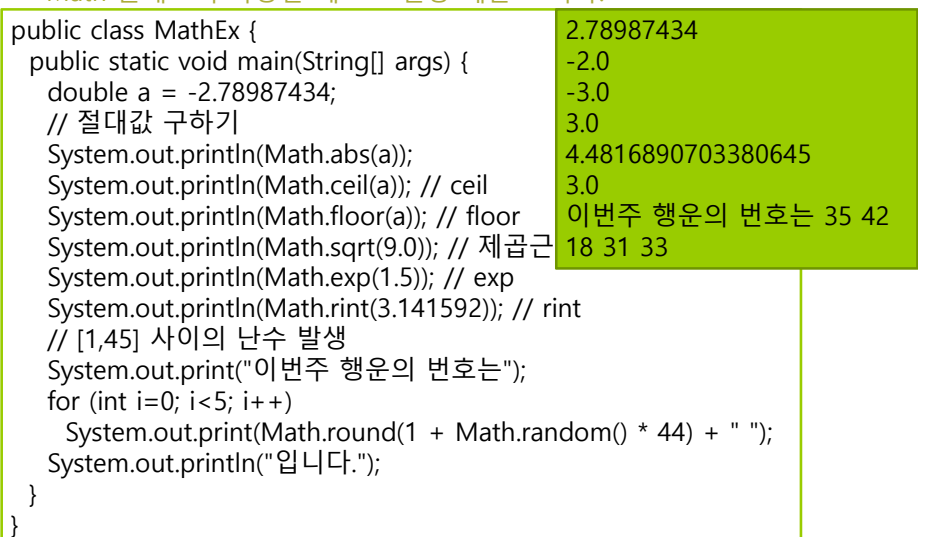

# **Calendar 클래스**

### <mark>□</mark> Calendar 클래스의 특징

- java.util 패키지
- 시간과 날짜 정보 관리
	- <mark>ㅁ 년, 월, 일, 요일, 시간, 분, 초, 밀리초, 오전 오후 등</mark>
	- Calendar 클래스의 각 시간 요소를 설정하기나 알아내기 위한 필드들

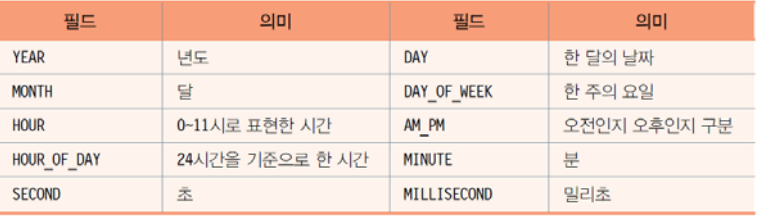

### **Calendar 객체 생성 및 날짜와 시간**

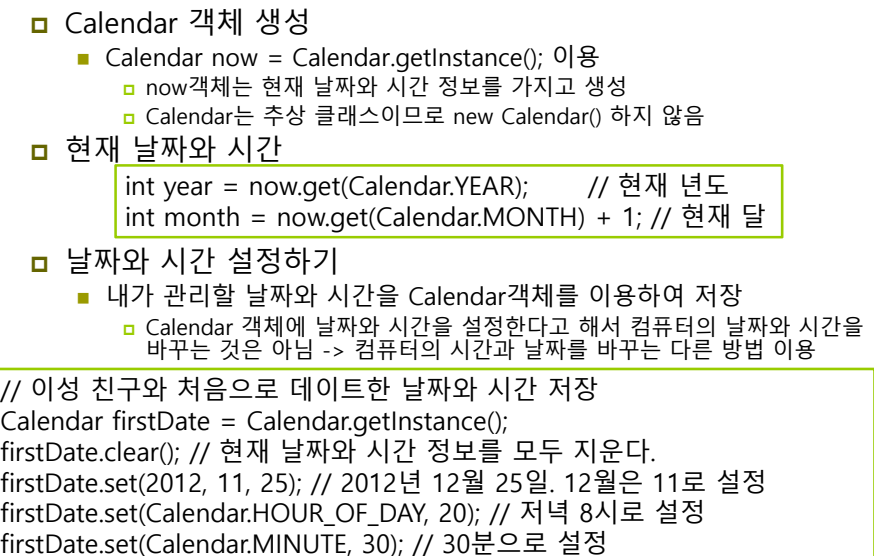

### **예제 : Calendar를 이용하여 현재 날짜와 시간 출력 및 설정하기**

import java.util.Calendar; public class CalendarEx {

### **public static void printCalendar(String msg, Calendar cal)** {

int year = cal.get(Calendar.YEAR); // get()은 0~30까지의 정수 리턴.  $int$  month = cal.get(Calendar.MONTH) + 1; int day =  $cal$ ical.get(Calendar.DAY\_OF\_MONTH); int dayOfWeek = cal.get(Calendar.DAY\_OF\_WEEK);  $int hour = cal.get(Calendar HOUR);$ int hourOfDay = cal.get(Calendar.HOUR\_OF\_DAY);  $int ampm = cal.get(Calendar.AM_PM);$ int minute = cal.get(Calendar.MINUTE); int second = cal.get(Calendar.SECOND); int millisecond = cal.get(Calendar.MILLISECOND); System.out.print(msg + year + "/" + month + "/" + day + "/");

### **예제 : Calendar를 이용하여 현재 날짜와 시간 출력 및 설정하기**

switch(dayOfWeek) { case Calendar.SUNDAY : System.out.print("일요일"); break; case Calendar.MONDAY : System.out.print("월요일"); break; case Calendar.TUESDAY : System.out.print("화요일"); break; case Calendar.WEDNESDAY : System.out.print("수요일"); break; case Calendar.THURSDAY : System.out.print("목요일"); break; case Calendar.FRIDAY: System.out.print("금요일"); break; case Calendar.SATURDAY : System.out.print("토요일"); break; } System.out.print("(" + hourOfDay <sup>+</sup>"시)"); if(ampm == Calendar.AM) System.out.print("오전"); else System.out.print("오후"); System.out.println(hour + "시 " + minute + "분 " + second + "초 " + millisecond +"밀리초");

}

### **예제 : Calendar를 이용하여 현재 날짜와 시간 출력 및 설정하기**

public static void main(String[] args) { Calendar now = Calendar.getInstance(); printCalendar("현재 ", now);

} }

#### **Calendar firstDate = Calendar.getInstance();**

firstDate.clear(); // 2012년 12월 25일. 12월을 표현하기 위해 month에 11로 설정 firstDate.set(2012, 11, 25); firstDate.set(Calendar.HOUR\_OF\_DAY, 20); // 저녁 8시 firstDate.set(Calendar.MINUTE, 30); // 30분 **printCalendar("처음 데이트한 날은 ", firstDate);**

67처음 데이트한 날은 2012/12/25/화요일(20시)오후8시 30분 0초 0밀리초현재 2012/12/27/목요일(20시)오후8시 22분 28초 889밀리초